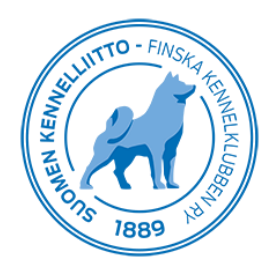

4.2.2020 1 (1)

## **Koiran terveyslausuntojen tulostaminen Omakoira-palvelussa**

Omakoira-palvelussa pääset tulostamaan koirasi/koiriesi terveyslausuntoja klikkaamalla ylävalikosta Koirat ja valitsemalla sivuvalikosta Terveystutkimukset. Tämän jälkeen voit valita koirasi kohdalta tulostettavan lausunnon, joka aukeaa erillisenä PDF-tiedostona.

Jos terveyslähete tai lausunnon antaminen on vielä kesken, niin tulostaminen ei onnistu. Ainoastaan valmiit lausunnot ovat tulostettavissa.

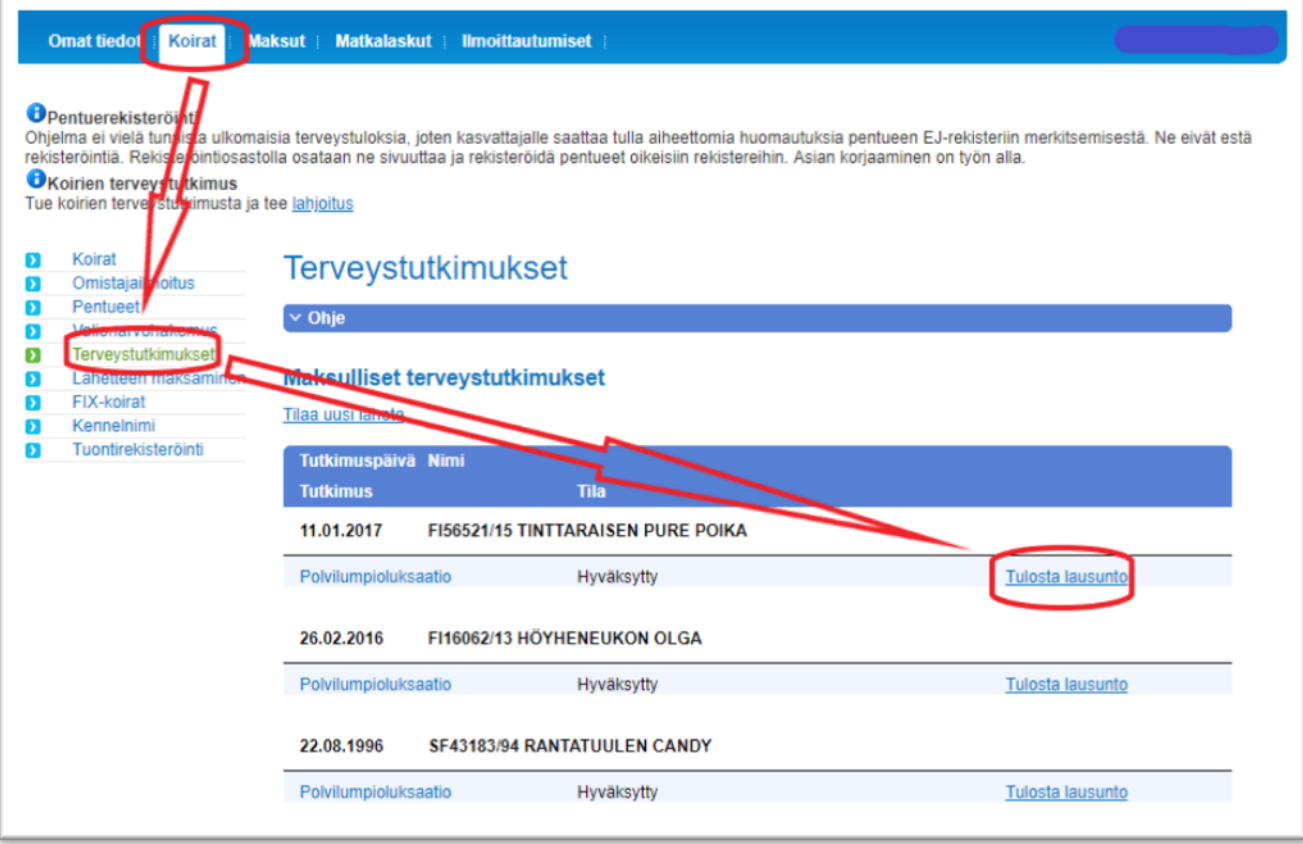